# **Poznámka**

Zařízení a software se mohou aktualizovat bez předchozího upozornění. Ohledně návodu k použití kontaktujte technickou podporu Ruijie.

# **Obsah balení**

Software pro správu WSP-RAP6262(G) je v přístupovém bodu nainstalován při dodání.

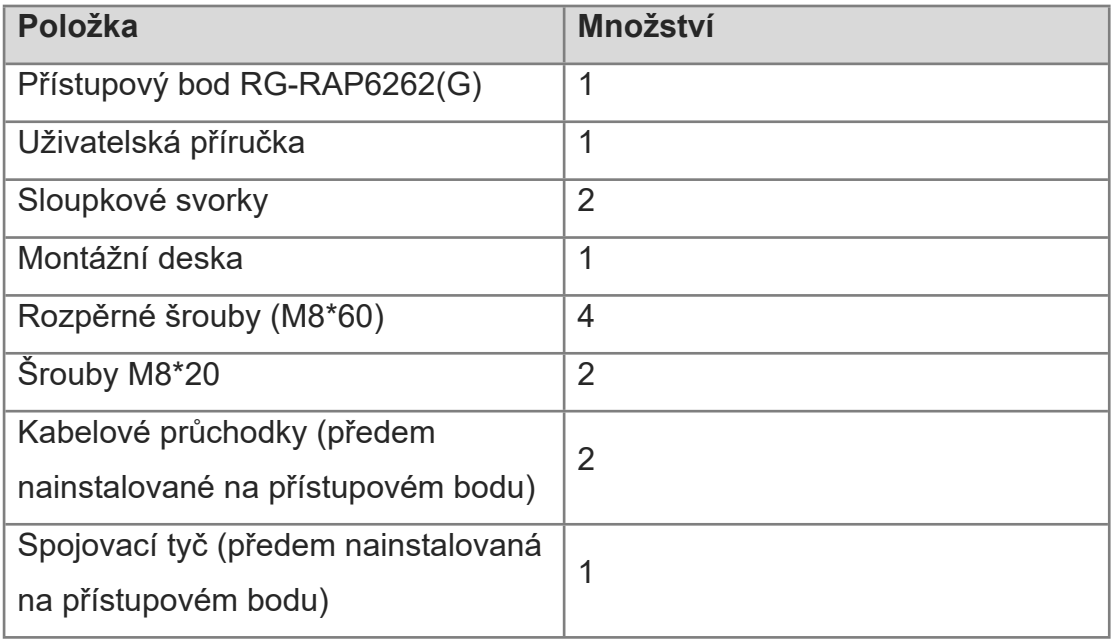

## **Instalace produktu**

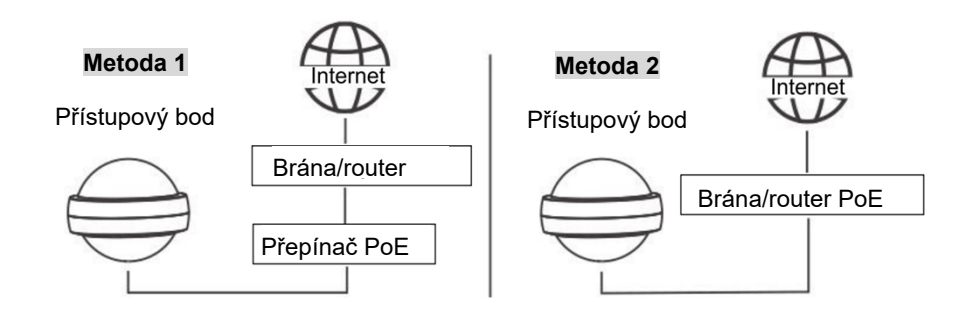

Přístupový bod může být napájen také stejnosměrným napájecím adaptérem dodaným zákazníkem (12 V / ≥2 A).

### **Montáž na stěnu**

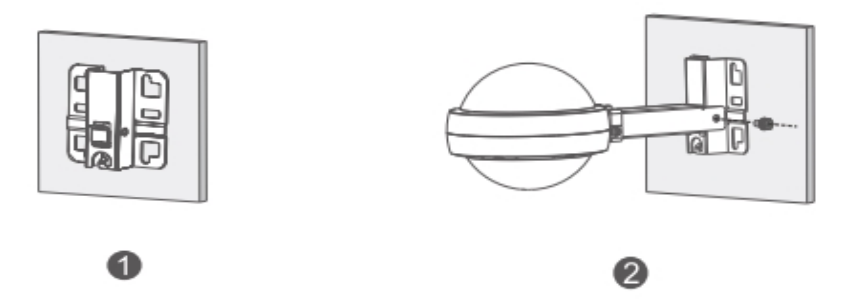

- 1. Připevněte montážní desku na stěnu pomocí rozpěrných šroubů.
- 2. Pomocí šroubů M8\*20 namontujte přístupový bod a spojovací tyč na montážní desku.

### Vertikální montáž na sloupek

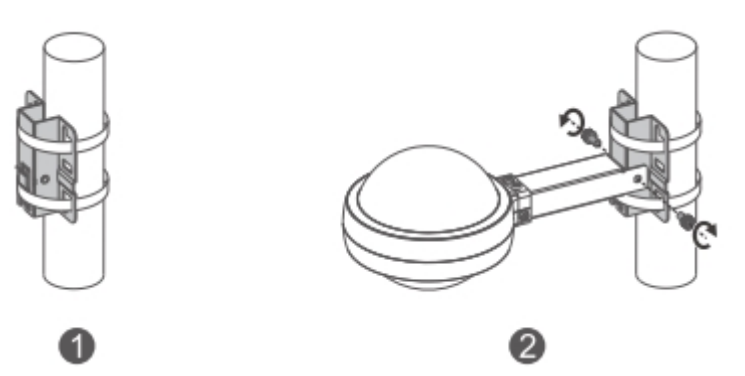

- 1. Připevněte montážní desku ke svislému sloupku provlečením dvou svorek montážní deskou.
- **2.** Pomocí šroubů M8\*20 namontujte přístupový bod a spojovací tyč na montážní desku.

### Horizontální montáž na sloupek

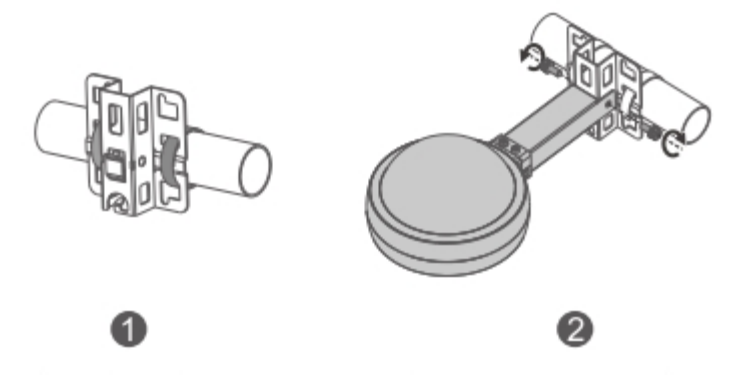

- 1. Připevněte montážní desku k horizontálnímu sloupku provlečením dvou svorek montážní deskou.
- 2. Pomocí šroubů M8\*20 namontujte přístupový bod a spojovací tyč na montážní desku.

#### Instalace kabelové průchodky

- 1. Zkraťte ethernetový kabel podle vzdálenosti mezi přístupovým bodem a zdrojem napájení.
- 2. Zasuňte nezapojený konec ethernetového kabelu postupně částmi D, C a

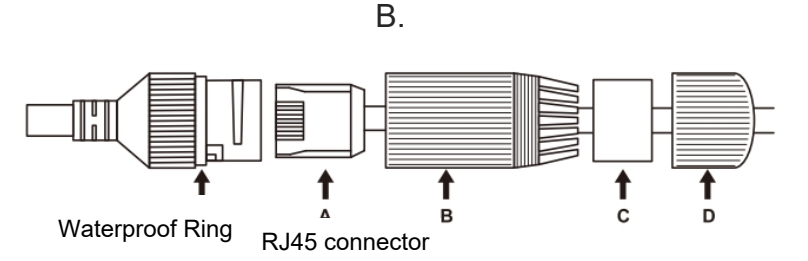

- 1. Pomocí nástroje pro instalaci ethernetových kabelů nainstalujte konektor RJ45 na neukončený konec ethernetového kabelu.
- 2. Zasuňte konektor RJ45 do portu LAN, PoE nebo uplink port přístupového bodu a postupně utáhněte části B, C a D.
- 3. Pokud chcete nainstalovat kabelovou průchodku bez provlečeného kabelu Ethernet, vložte vodotěsnou pryžovou tyč do podložky (pryžového těsnění) a postupně utáhněte části B, C a D.

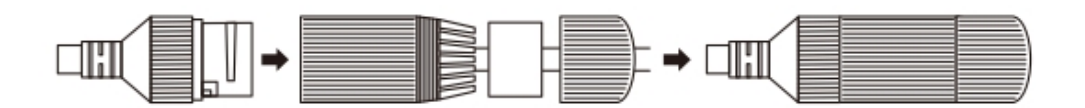

1. Nezapomeňte zakrýt stejnosměrný port a resetovací tlačítko čistými vodotěsnými krytkami a vložte je do slotu spojovací tyče.

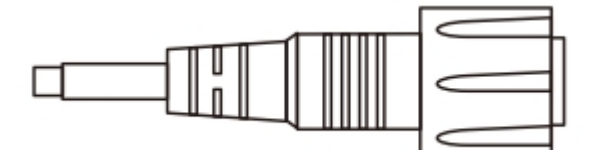

# **Konfigurace přístupového bodu**

#### **Metoda 1 (doporučená)**

Naskenujte QR kód v návodu nebo na zařízení, stáhněte si aplikaci Ruijie Cloud a podle průvodce v aplikaci nakonfigurujte síť.

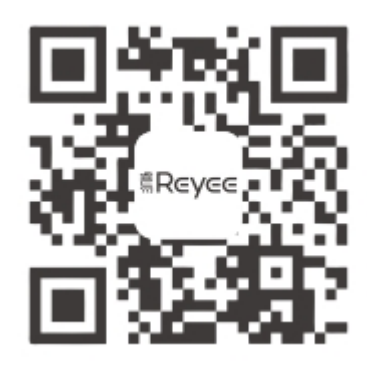

#### **Metoda 2**

Připojte se k síti Wi-Fi (výchozí SSID: @Ruijie-mxxxx), nebo připojte ethernetový kabel k portu LAN přístupového bodu a navštivte stránku [http://10.44.77.253](http://10.44.77.253/).

Pokud chcete nakonfigurovat konkrétní zařízení, připojte do jeho portu LAN ethernetový kabel a navštivte stránky [http://eweb.ruijie.com.cn](http://eweb.ruijie.com.cn/) nebo [http://10.44.77.254](http://10.44.77.254/) s výchozím účtem (uživatelské jméno/heslo: admin/admin).